# **Using Voicemail with a SIP Phone**

The SIP phone devices that can access voicemail and are supported by IT Solutions, are:

NEC DT700 - [6 and 12 button model](https://www1.essex.ac.uk/it/docs/telephones/sip-phone-features.pdf) NEC DT820 - [8 button model](https://www1.essex.ac.uk/it/docs/telephones/DT800-SIP-phone-features.pdf)

## **First time user set up**

Access this service by pressing the soft button 'Voicemail' (please note, this is a speed dial for ext. 3467). On first use you will need to enter the access code 0000. You will then be asked to set up the following:

- A personal access code (4 digits minimum)
- A recorded name (Press \* 'to stop the recording)
- A standard greeting (Press \* to stop the recording)

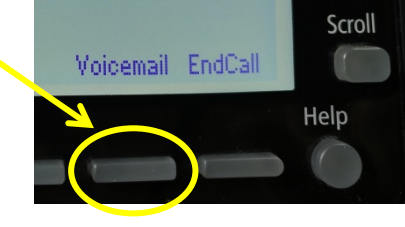

ťĩ

⋈

# **Forwarding Calls to Voicemail**

After initial set up the default Voicemail setting will automatically pick up unanswered calls after 15 Ľ seconds. The telephone icon to the right indicates that voicemail is in its default setting.

If you want all calls to go directly to your voicemail (without your phone ringing) dial \*21 3467 to activate: #21 to deactivate. As well as the visual notification (see right) you will also hear an intermittent dial tone to indicate that straight to voicemail is on or also when you have a message.

Permanent settings such as unanswered calls being diverted after a fixed time period (between 5 – 254 secs) can be set up by the system Administrator upon email request to: telephones@essex.ac.uk

#### **Reviewing messages**

To review messages press soft Voicemail button (or dial 3467) and follow the instructions given. During Playback of a message the following short code options are available:

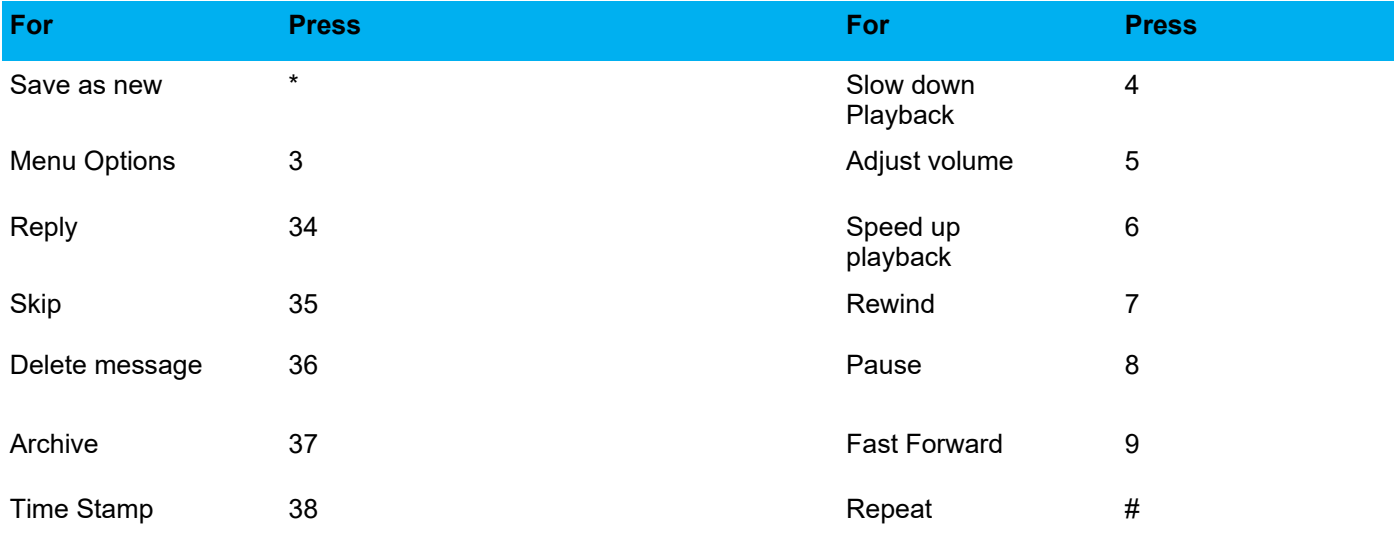

## **To review messages remotely**

Dial the voicemail server 3467 (if off campus 01206 87 3467) and during the greeting message dial 9 then the ext. number and follow the instructions.

## **Problems**

- If your passcode is lost or forgotten you will need to contact the [IT Helpdesk](https://www.essex.ac.uk/staff/it-services/it-helpdesk) so they can reset it for you.
- All reviewed messages will be saved for 3 days or can be archived for 7 days.
- Please report any problems to the [IT Helpdesk.](https://www.essex.ac.uk/staff/it-services/it-helpdesk)